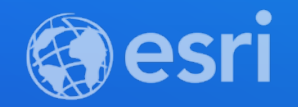

# Advanced XLSForm Techniques in ArcGIS Survey123

Philip Wilson, Jim Moore, Brett Stokes

**2021 ESRI DEVELOPER SUMMIT** 

# **Advanced XLSForm Techniques**

- **Inbox workflows**
- **JavaScript functions**
- **Managing choice lists**
- **Image-map appearance**

# Inbox workflows

Modeling routine inspection workflows

#### **Asset Inspections**

- **Nearly every organization has assets that need to be inventoried & inspected**
	- **Fire Hydrants**
	- **Well machinery**
	- **Boats**
- **Creating a successful inspection workflow requires**
	- **Data structure that supports inspections**
	- **Forms that make it easy to inspect**
	- **Information products that inform stakeholders of inspection status**

#### **Data Structure**

• **Asset and inspection information in the same table**

- **Limited inspection history**
- **Always editing the asset features**
- **Asset and inspection information in separate tables (preference)**
	- **Use relationship classes to link assets to inspections (encourage GUID-based keys)**
	- **Stores inspection history by adding new records to the inspection table**
	- **Can use feature layer views with a join to display latest inspection information**

### **Form Design**

- **Asset + Inspection – same table**
	- **Use the** *Inbox* **to load records & update**
- **Asset + Inspection – different tables**
	- **Requires relationship class using GUID key in data**
	- **Use the** *Inbox* **to load the assets information**
	- **Add new inspection record within the form**
	- **Optionally load inspection history to view or update**

# **Form Design**

- **Inspection Only**
	- **Assumes separate inspection table (not required)**
	- **Doesn't require** *Inbox*
	- **Doesn't require GUID-based relationship**
	- **Requires asset ID to be set in the form (barcode/text, dropdown, URL parameter)**
	- **Commonly opened via URL from other applications (e.g., Workforce, Explorer)**

## **Form Design**

- **Use question properties to control data entry**
	- **Remove questions**
	- **Read Only (can't update)**
	- **Hidden question type & appearance (non-visible)**
	- **Repeat parameters**
- **Enable editing through the Inbox capability**

#### **Edit Existing Survey Data**

- **Enable the Inbox option for the survey**
- **Disable the Sent box to allow records to return to the Inbox**
- **Query on fields and profile information, ex:**
	- **status='pending'**
	- **assigned=\${username}**
- **This capability must be enabled on the survey BEFORE publishing**
- **[Editing Existing Data with Survey123 video](https://www.youtube.com/watch?v=aGTPIzTtbSk)**

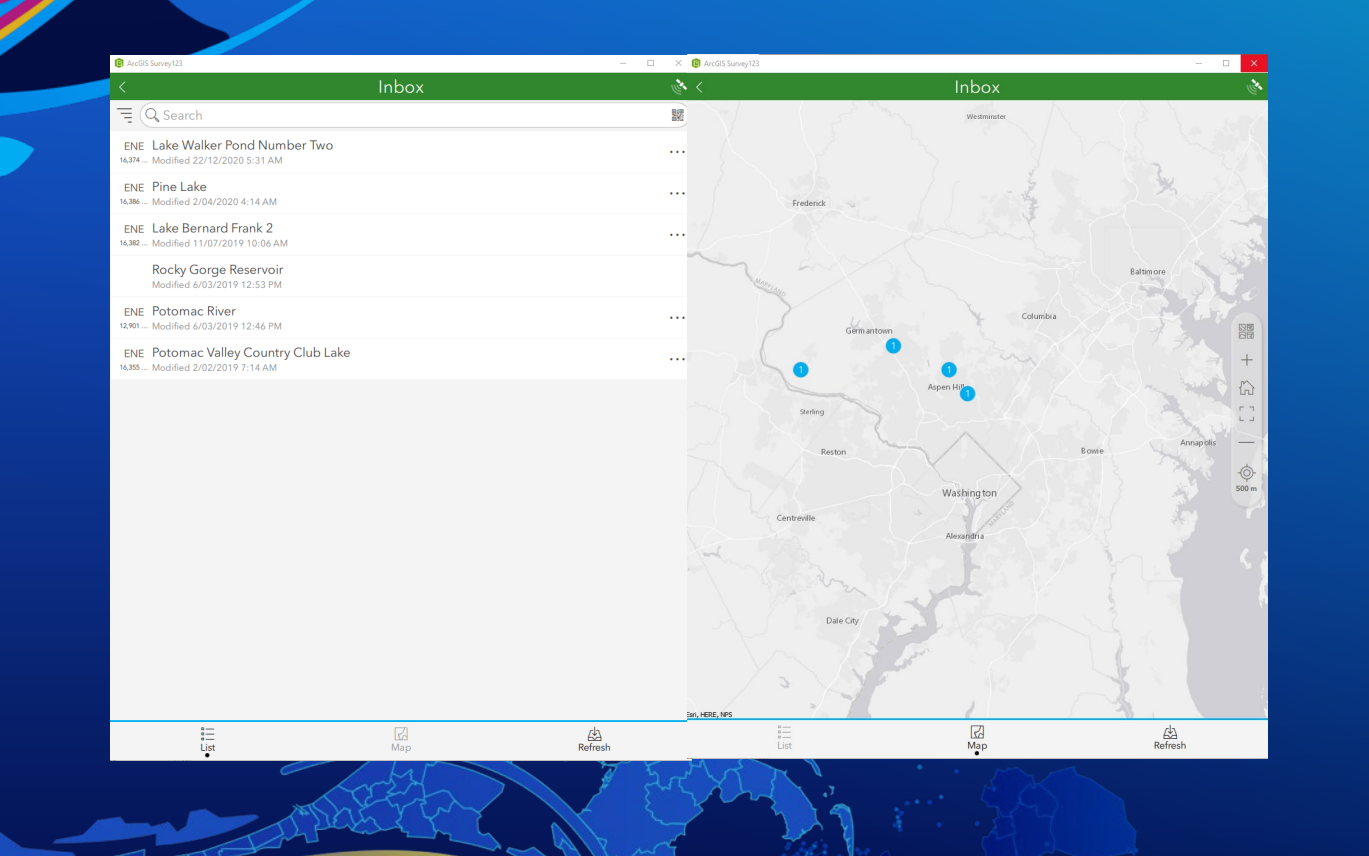

# **Inbox workflows**

Philip Wilson

# **Advanced XLSForm Techniques**

- **Inbox workflows**
- **JavaScript functions**
- **Managing choice lists**
- **Image-map appearance**

# JavaScript functions

Run scripts in your Survey123 forms

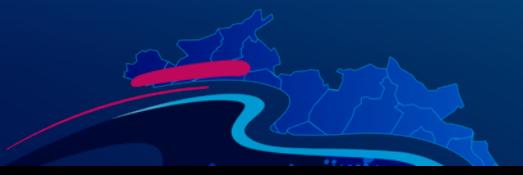

# **JavaScript functions**

- **JavaScript and XLSForm**
- **Common uses – with examples!**
- **Demonstration**
- **Limitations**
- **Resources**

### **JavaScript functions in Survey123**

- **Complement XLSForm expression syntax**
- **The pulldata() function is the link between XLSForm and JavaScript files**
- **Supported in the Survey123 field app and web app**
- **User must be signed in**
- **Use XLSForm functions if you can!**

### **JavaScript functions in XLSForm**

- **Scripts tab in 3.12 for managing JS files**
- **JavaScript files need to be added to the scripts folder**
- **Use the pulldata("@javascript") function to execute JavaScript**
- **Often used in conjunction with pulldata("@json")**

### **JavaScript functions in XLSForm**

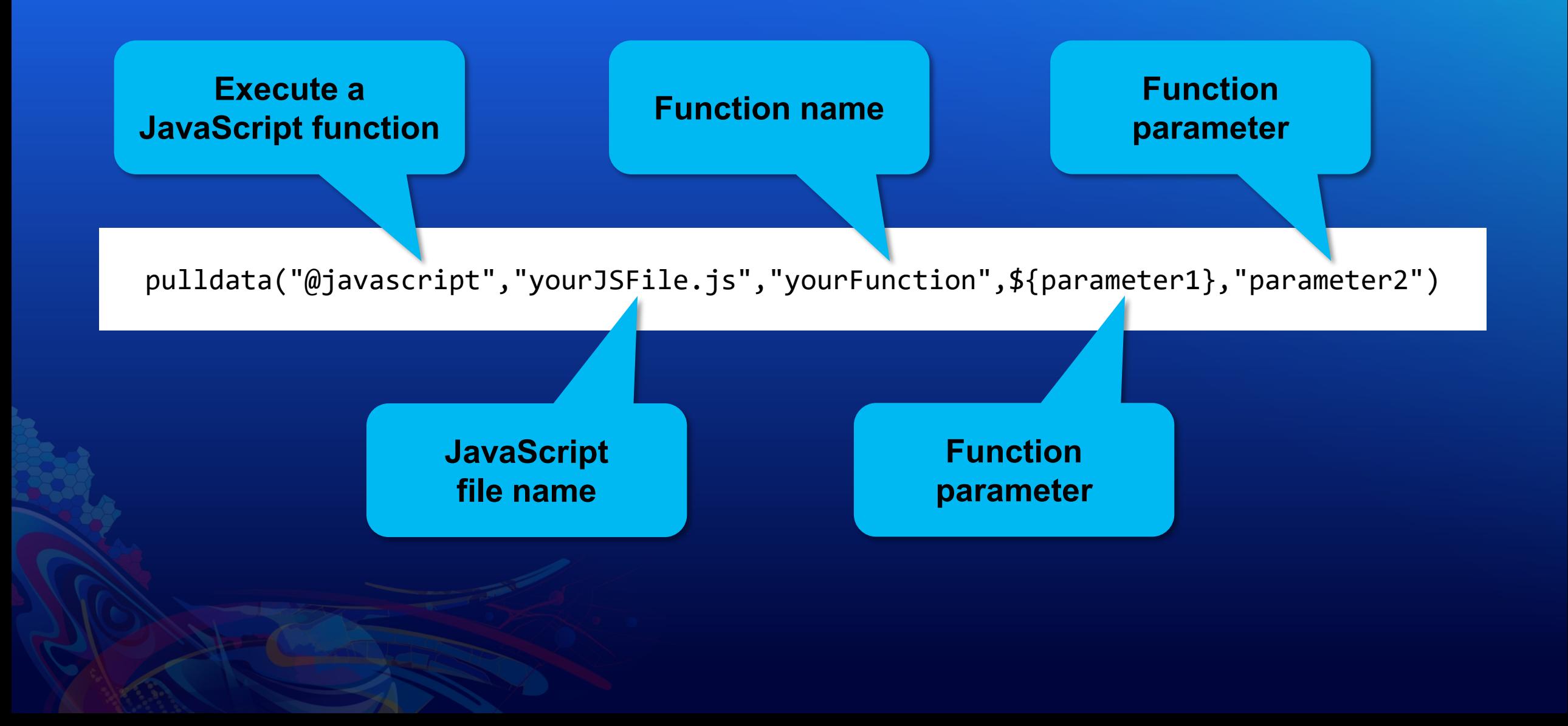

### **Common uses for JS functions in Survey123**

- **Working with data in feature services**
- **Spatial analysis**
- **Work with values across repeats**
- **Access third-party APIs**
- **Build complex calculations**
- **Parse complex data structures**
- **Data validation rules and constraints**

# **XLSForm sample in Connect**

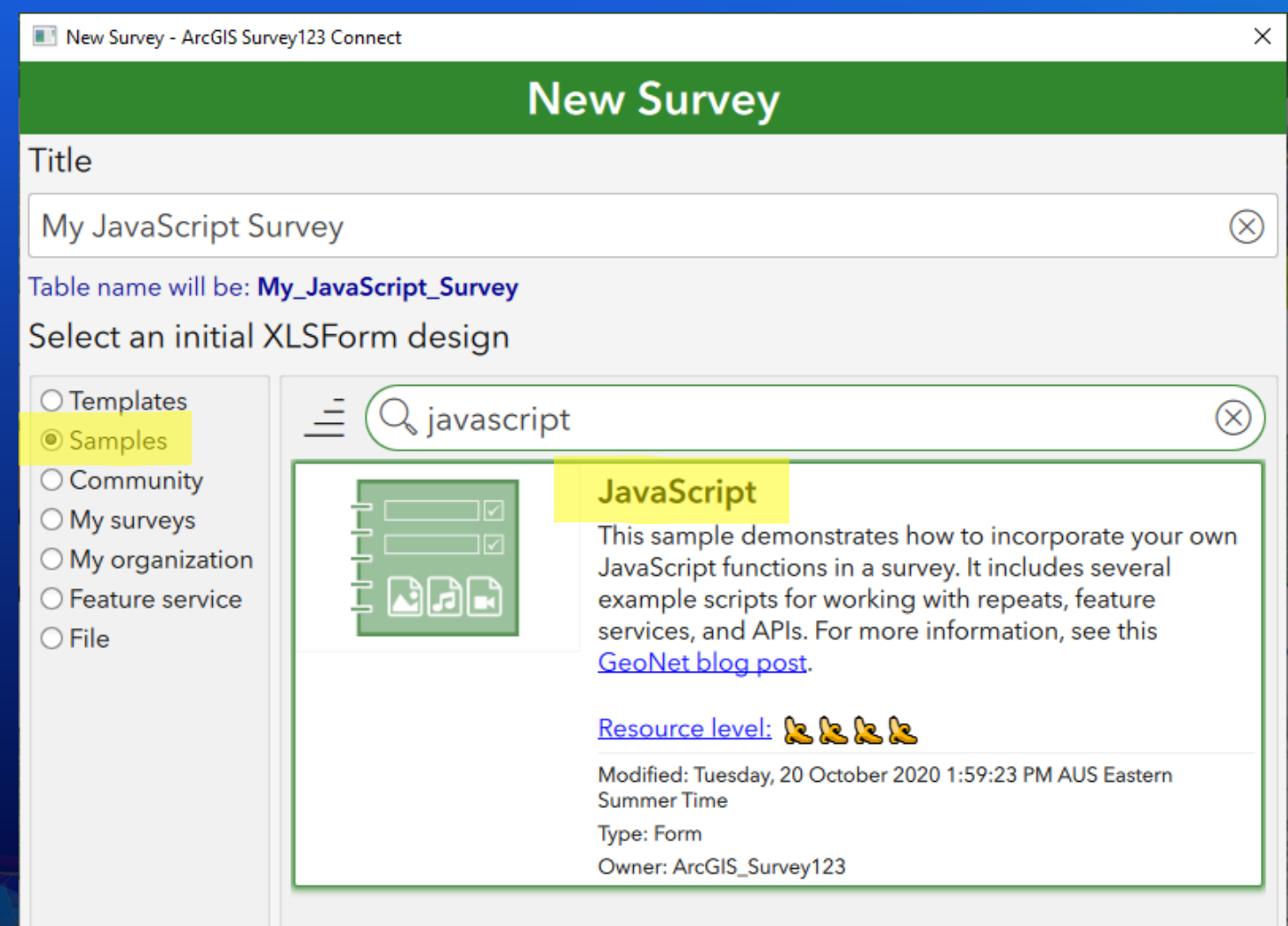

#### **XLSForm sample in Connect**

#### JavaScript Examples

- ▶ Hello World
- ▶ Smart Sum
- ▶ Working with a Feature Service
- ▶ Working with a Third-Party API Vehicle VIN
- ▶ Working with a Third-Party API Open Weather
- ▶ Working with Repeat Data Standard Deviation
- ▶ Working with Repeat Data Calculating a Convex Hull

### **Working with a feature service**

// Query a feature layer and returns the feature that intersects the location function featureByLocation(layerURL, location, token) {

```
// Output value. Initially set to an empty string (XLSForm null)
let outValue = "";
```
- // Check to make sure both layerURL and location are provided
- if (layerURL ==  $null$  || layerURL === "" || location ==  $null$  || location === "") { // The function can't go forward; exit with the empty value return location;

// The coordinates will come in as `<lat> <lon> <alt> <acc>. // We need <lon>, <lat> for the query // Note that I'm using the relatively new ` ` string that lets me place variables  $let$  coordsArray =  $location.split("")$ ; **let** coords =  $\sqrt[3]{\text{coordsArray[1]}}, \sqrt[4]{\text{coordsArray[0]}};$ 

// Set up query parameters **let**  $f = "f = j \text{sgn}";$ **let** geometry =  $\degree$  geometry=\${coords} $\degree$ ; let geometryType = "geometryType=esriGeometryPoint"; **let**  $insR = "insR=4326"$ ; let spatialRel = "spatialRel=esriSpatialRelIntersects"; **let** outFields = "outFields= $*$ ";  $let$  returnGeometry = "returnGeometry=false"; **let** returnCount = "returnCount=1"; let parameters = [f,geometry,geometryType,inSR,spatialRel,outFields,returnGeometry,  $if (token)$ parameters = parameters +  $\delta$  &token=\${token} ;  $let url = \sqrt[3]{\text{layerURL}}/query?$ 

// Create the request object  $let xhr = new XMLHttpRequest();$ // Make the request. Note the 3rd parameter, which makes this a synchronous reques who apap("CET" up]  $f=1e^{\lambda t}$ 

#### **Administrative Divisions**

#### Please set a location ← 33°50'N 116°30'W  $\circledR$ **E** Andreas Rd **Palm Springs** Canyon Way The 1st level admin area feature the location is in {"attributes": {"FID": 933, "NAME": "California", "COUNTRY": "United

States","ISO\_CODE":"USCA","ISO\_CC":"US","ISO\_SUB" "CA","ADMINTYPE":"State","DISPUTED":0,"NOTES":" ","AUTONOMOUS":0,"COUNTRYAFF":"United States","CONTINENT":"North America","LAND\_TYPE":"Primary land","LAND\_RANK": 5,"Shape Area":647615925620.137,"Shape Length": 7058203.1681138}}

#### **ISO** CODE value

**USCA**  $\otimes$ **NAME** attribute California  $\otimes$ 

### **Working with a feature service**

#### pulldata("@json", \${adminFeature}, "attributes.ISO CODE")

#### **Administrative Divisions**

#### Please set a location

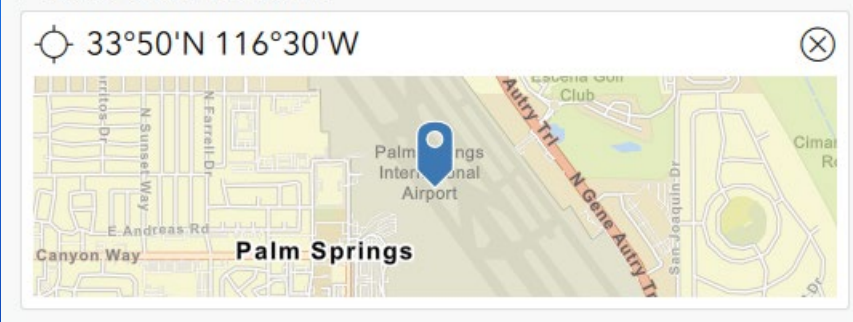

The 1st level admin area feature the location is in

#### {"attrib\_tes":{"FID":

933, "NAM ..."; "California", "COUNTRY": "United States","ISO\_CODE":"USCA","ISO\_CC":"US","ISO\_SUB" "CA","ADMINTYPE":"State","DISPUTED":0,"NOTES":" ","AUTONOMOUS":0,"COUNTRYAFF":"United States","CONTINENT":"North America","LAND\_TYPE":"Primary land","LAND\_RANK": 5, "Shape\_Area": 647615925620.137, "Shape\_Length": 7058203.1681138}}

**ISO** CODE value

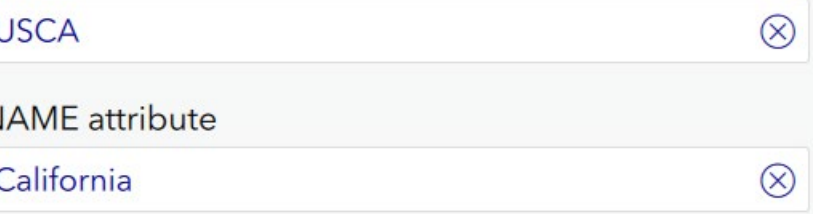

# **Working with third-party APIs**

```
// Query the Open Weather API
// https://openweathermap.org/api
// How ot get started with the API: https://openweathermap.org/appid
function runWeatherCalcs(lat, lon, key){
    // Check to make sure we have latitude, longitude and an API key
    if (lat == null || lon == null || key == null {
        return "";
    // Create the request object
    var xmlhttp = new XMLHttpRequest();
    // Format the URL with the input parameters
    let lat param = \hat{i}lat=${lat}\hat{j};
    let lon param = \text{lon}=\text{$\{1 \text{on}\}$};
    let key param = \int APPID=${key} ;
    let format param = 'format=\text{json}';
    let units param = \iintes = imperiallet parameters = \left[ lat param, lon param, key param, format param, units param].join("&")
    var url = `https://api.openweathermap.org/data/2.5/weather?${parameters}`;
    // Make the request
    xmlhttp.open("GET",url,false);
    xmlhttp.send();
    // Check the response. 200 indicates success from the API
    if (xmlhttp.status!=200){
        return null;
    \} else {
        // Check the information in the response for an error
        var responseJSON=JSON.parse(xmlhttp.responseText)
        if (responseJSON.error){
            return responseJSON.error;
```
#### $\frac{1}{2}$  and  $\frac{1}{2}$

#### **Weather Conditions**

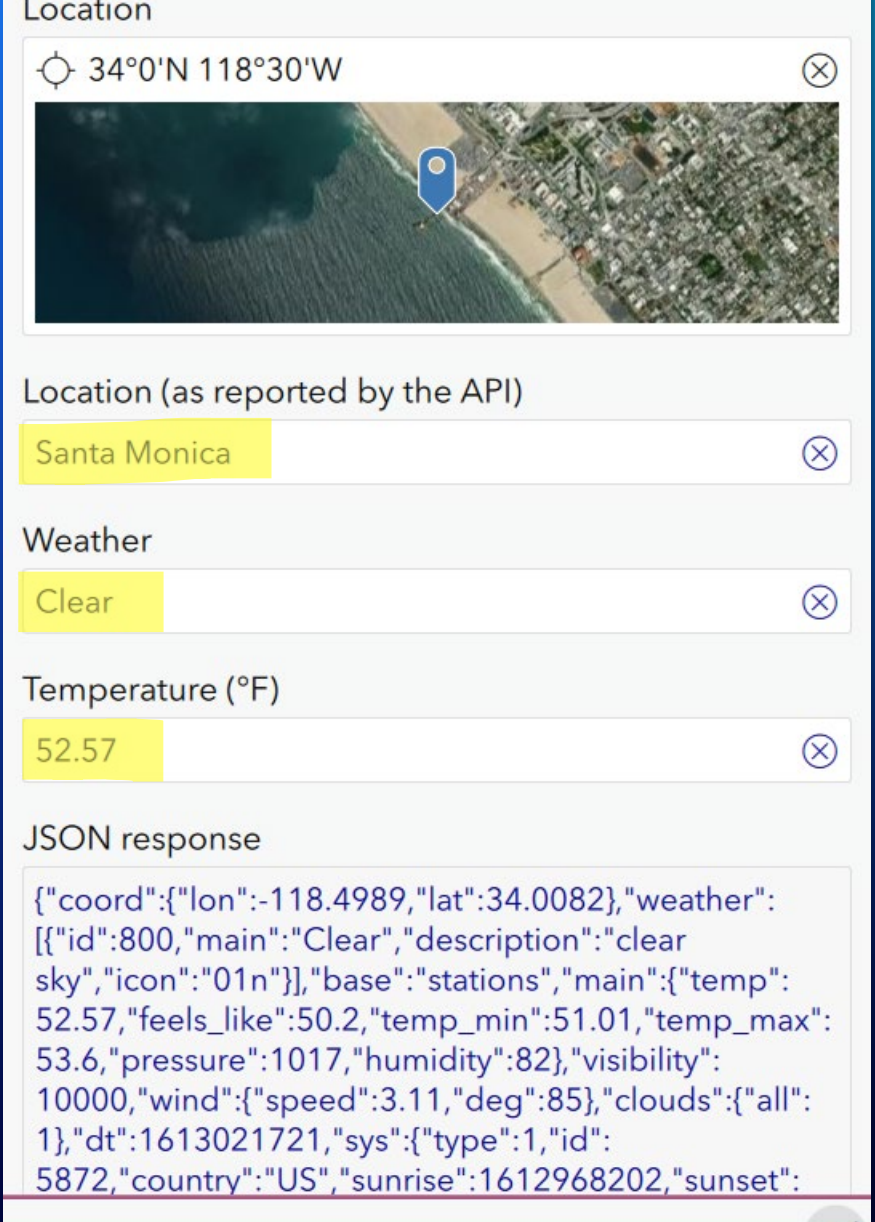

# **Working with third-party APIs**

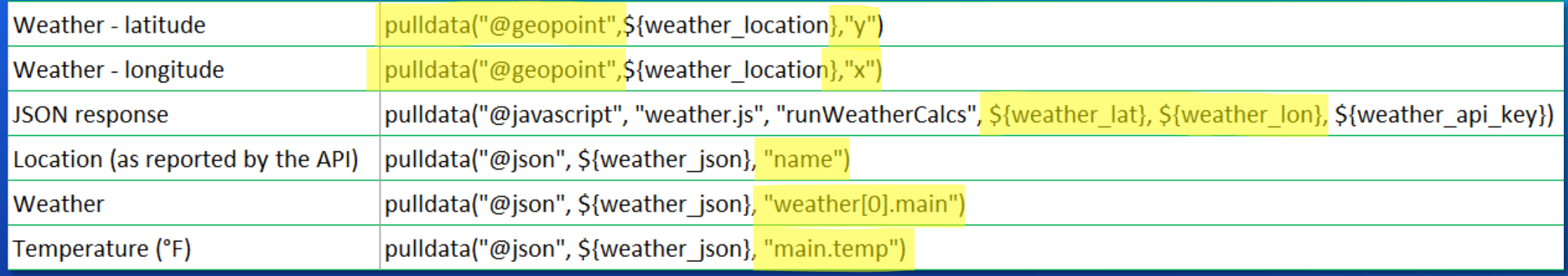

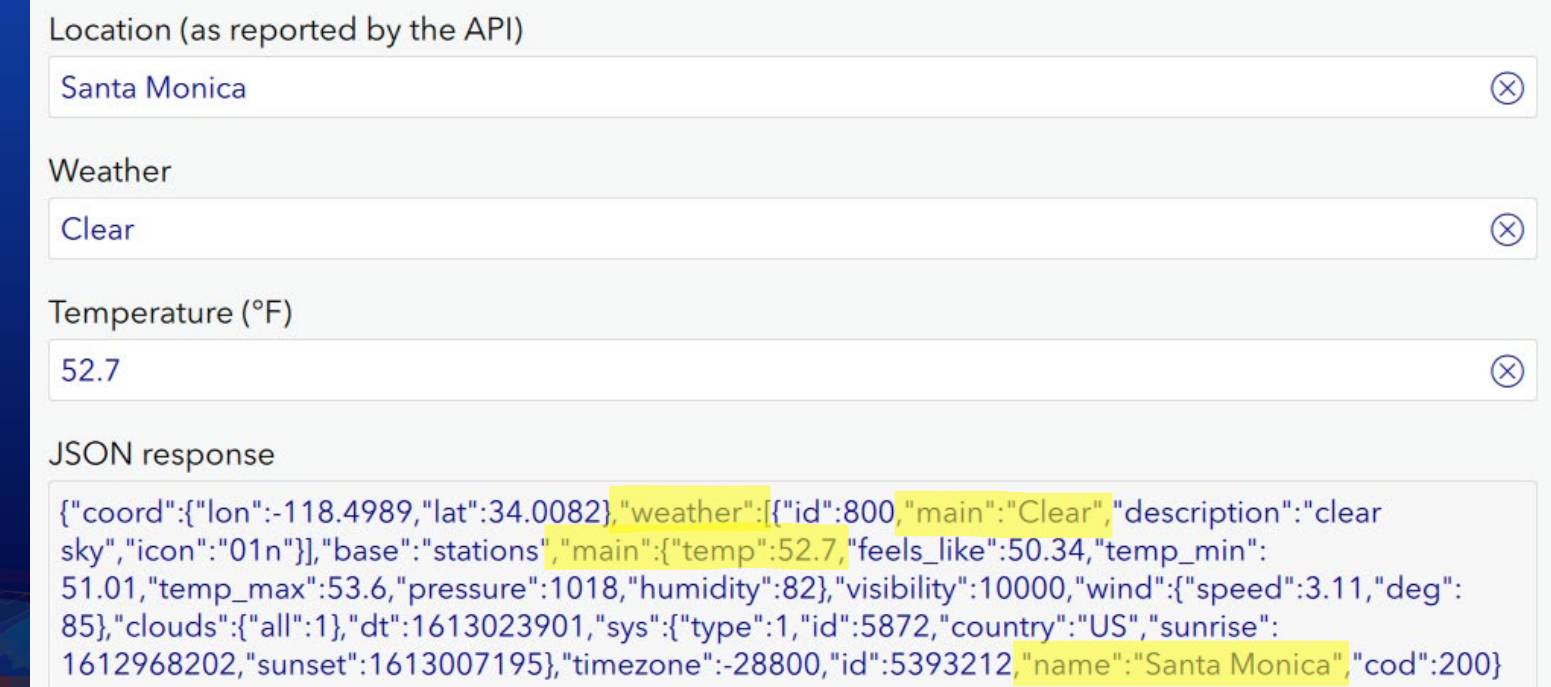

### **Working with repeats**

```
function stddev(invals) {
    if (Array.isArray(invals) && invals.length > 1) {
        var mean = invals.reduce(function (total, num) {return total + num;}, 0
        var sqdiffs = invals.map(function (value) {return (value - mean)*(value
        var meansqdiffs = sqdiffs.reduce(function (total, num) {return total +
        var stdev = Math.sqrt(meansqdiffs);
        return stdev;
    return null;
function stddev by cat(repeat, cat field, obs field, cat value) {
    let invals = \begin{bmatrix} \cdot \cdot \cdot \cdot \end{bmatrix}// filter out the values based on matching the category
    if (cat value !=: " ) {
        repeat = repeat.filter(record => record[cat field] === cat value)
    repeat = repeat.filter(record => record[obs field] != undefined);
    // grab the observation values from each record
    invals = repeatmap(record =) record[obs field]);// Call the existing stddex function
    return stddev(invals);
```
#### **Standard Deviation**

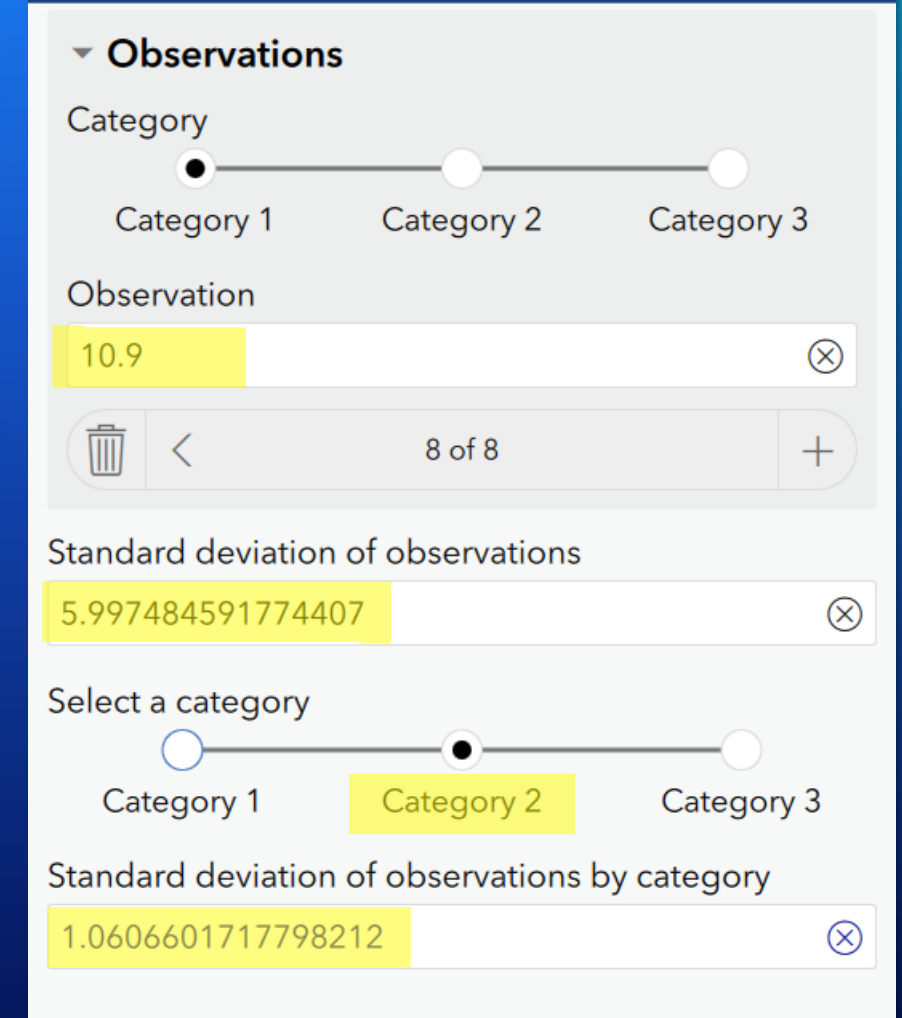

#### **Parsing complex data structures**

#### • **Refer to the GeoNet Esri Community blog post:**

**[Extending Survey123 smart forms with custom JS functions](https://community.esri.com/t5/arcgis-survey123-blog/extending-survey123-smart-forms-with-custom-js-functions/ba-p/898782)** 

@\n\u001e\rANSI 636004080002DL00410266ZN03070017DLDAQ123456789123\nDCSDOE\nDDEN\nDACJANE\nDDFN\nD AD\nDDGN\nDCAC\nDCBNONE\nDCDNONE\nDBD08152015\nDBB08151987\nDBA08152020\nDBC2\nDAU070\_in\nDAYBRO \nDAG1100 NEW BERN AVENUE\nDAIRALEIGH\nDAJNC\nDAK276970001\nDCF0123456789\nDCGUSA\nDAZBRO\nDCLU \nDCK000012345678NCSVTL01\nDDB10242014\nDDK1\nDDL1\nZNZNADUP\nZNB\nZNC0\n

#### JavaScript

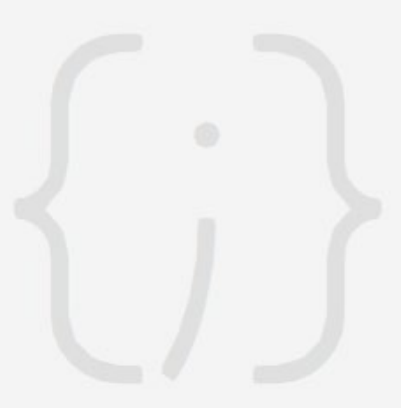

Create a new script to get started.

+ New script

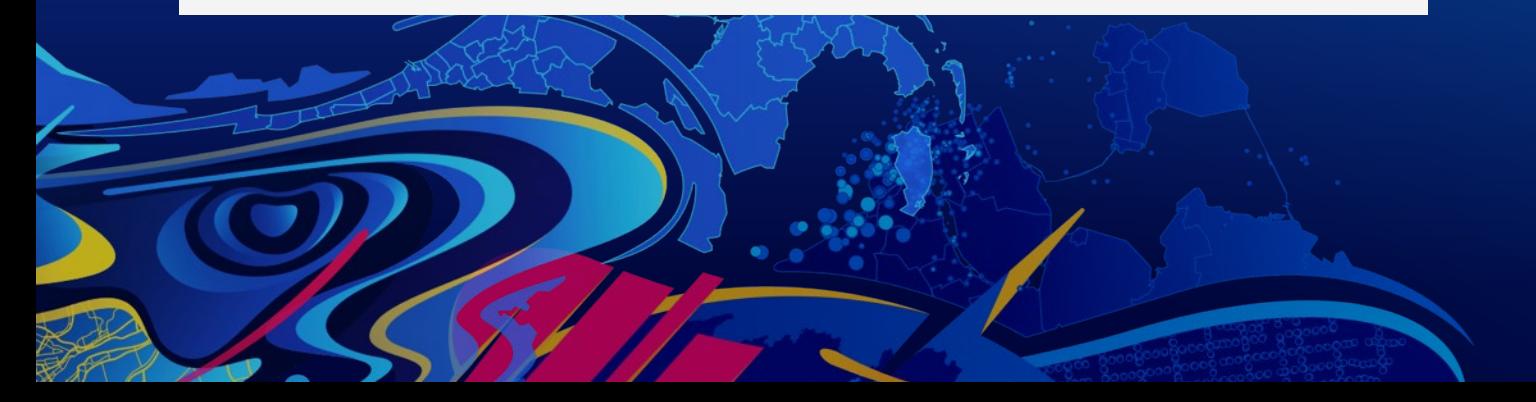

# **JavaScript functions**

Jim Moore

#### **Limitations**

- **JavaScript functions are not supported for public surveys**
- **JavaScript functions are only supported in forms completed by members of the same organization as the survey's author**
- **You cannot access local files**
- **Asynchronous calls are not supported**
- **Document Object Model (DOM) is not supported**
- **Frameworks such as JQuery, Ember, and Angular are not supported**
- **A pulldata("@javascript") function cannot be called inside a pulldata("@json") function in the Survey123 web app**

#### **Resources**

- **GeoNet Esri Community blog post:**
	- **[Extending Survey123 smart forms with custom JS functions](https://community.esri.com/t5/arcgis-survey123-blog/extending-survey123-smart-forms-with-custom-js-functions/ba-p/898782)**
- **Documentation:**
	- **[JavaScript functions in survey forms](https://doc.arcgis.com/en/survey123/desktop/create-surveys/pulldatajavascript.htm)**
- **JavaScript XLSForm sample in Connect**

# **Advanced XLSForm Techniques**

- **Inbox workflows**
- **JavaScript functions**
- **Managing choice lists**
- **Image-map appearance**

# Managing Choice Lists

#### **Background**

- **Choice lists provide the options for select\_one and select\_multiple questions.**
- **Lists can be managed in the XLSForm ('choices' or 'external\_choices' worksheet), or as an external CSV file in the survey's media folder (eg 'select\_one\_from\_file' question).**
- **Updating choice lists 'automatically' (using Python – see [this blog post\)](https://community.esri.com/t5/arcgis-survey123-blog/updating-the-media-folder-of-a-survey123-form-item/ba-p/893429) has been cumbersome and requires users to continually update the survey on the device.**
- **Choice filters allow us to incorporate 'cascading selects' into our surveys.**

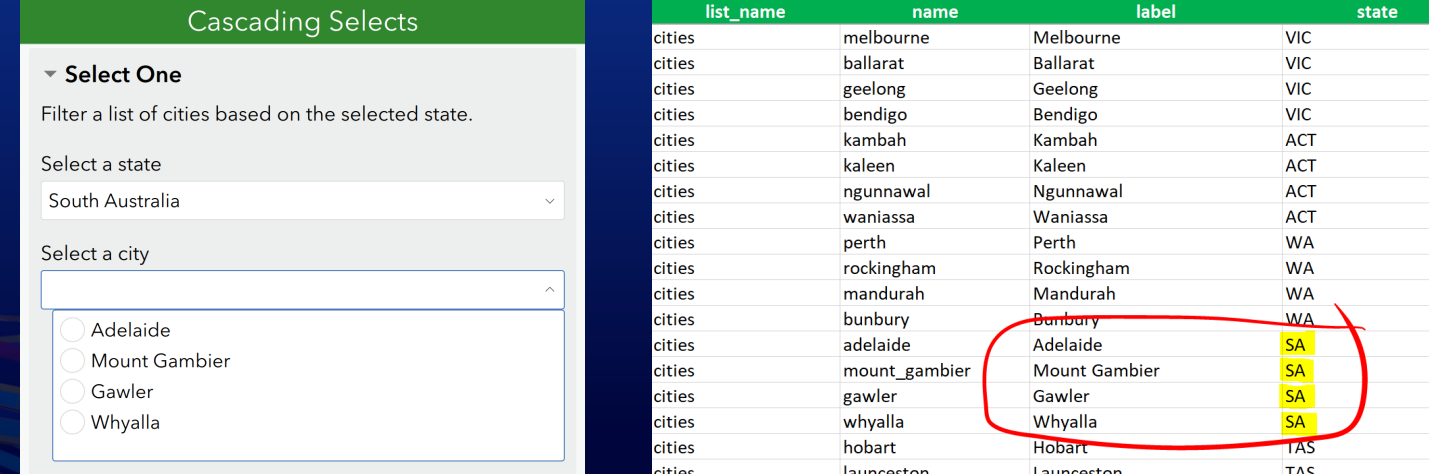

# **Linked Content (CSV)**

#### • **No need to republish survey.**

- **Used with** *select\_one\_from\_file* **or** *select\_multiple\_from\_file*

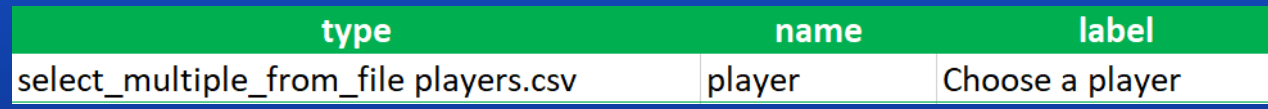

- **CSV item in your ArcGIS Organization**

- **The CSV is automatically downloaded / updated (if newer) from your ArcGIS Org when the survey is opened.**
- **Changes to the choice list contained in the CSV file can happen completely outside of Survey123 and will be used by your survey automatically.**

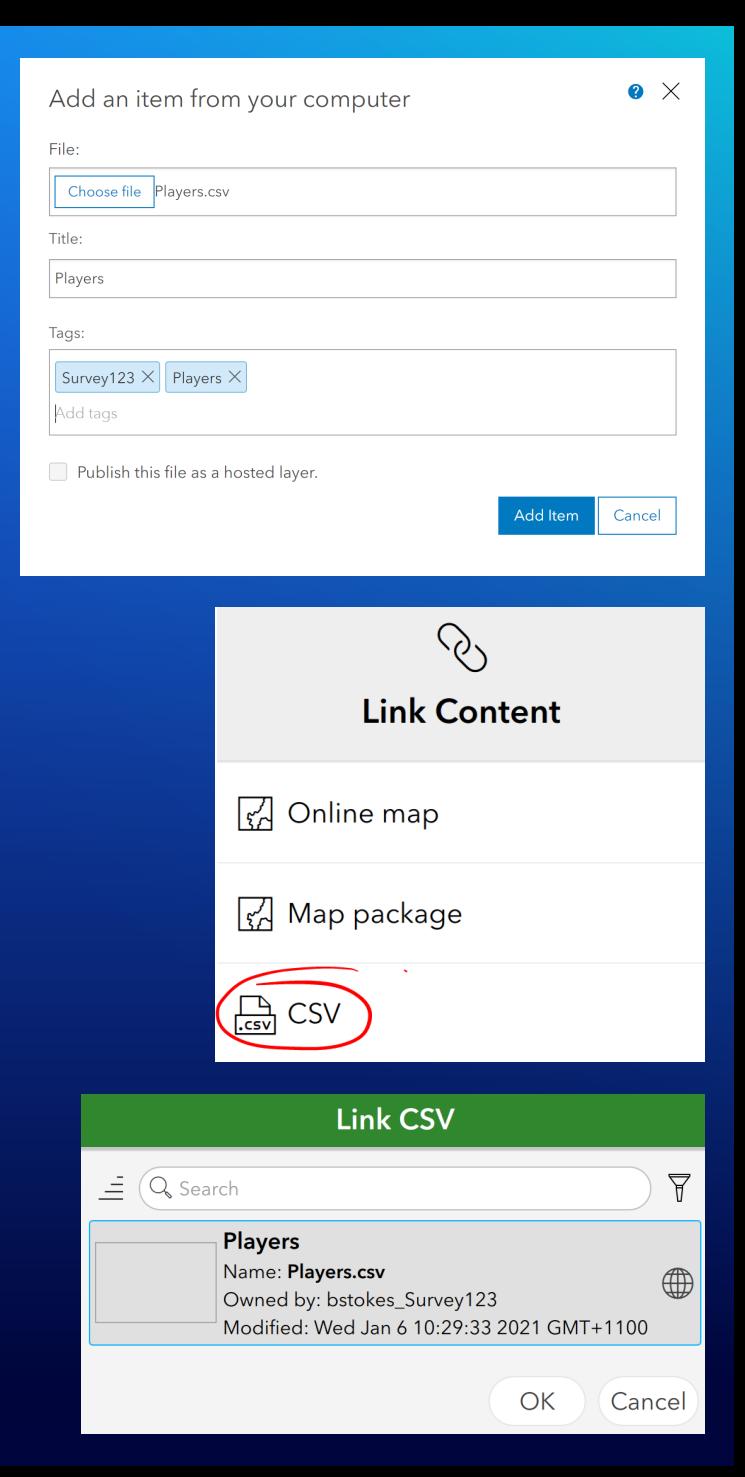

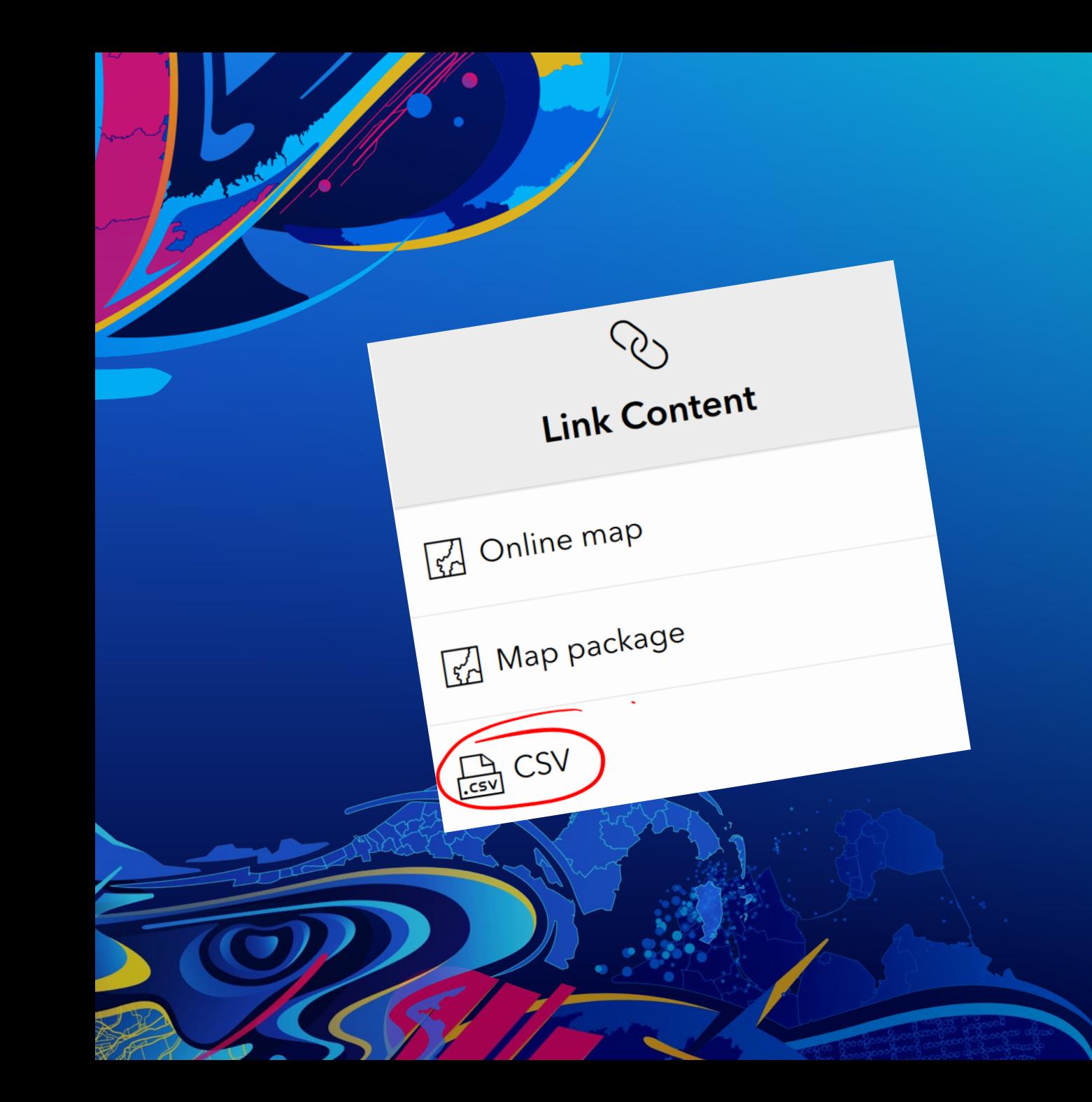

# **Demonstration Linked Content (CSV)**

### **Linked Content (Map)**

• **Also used to link map content to a survey.**

• **More Information:**

**GeoNet Blog – "Survey123 Tricks of the Trade: Configuring survey maps"**

**(<https://community.esri.com/t5/arcgis-survey123-blog/survey123-tricks-of-the-trade-configuring-survey-maps/ba-p/897815>)** 

**Documentation – "Include a map in your survey"** 

**([https://doc.arcgis.com/en/survey123/desktop/create-surveys/includemap.htm\)](https://doc.arcgis.com/en/survey123/desktop/create-surveys/includemap.htm)**

**Documentation – "Prepare basemaps for offline use"** 

**([https://doc.arcgis.com/en/survey123/desktop/create-surveys/preparebasemaps.htm\)](https://doc.arcgis.com/en/survey123/desktop/create-surveys/preparebasemaps.htm)**

#### **Dynamic Lists using the** *search()* **appearance**

- **Create choice lists dynamically from existing data.**
- **The full syntax has 6 elements (only tableName is required):**
	- **search(tableName, searchType, searchColumn, searchText, filterColumn, filterText) Eg:** *search(tableName)* **will simply return the entire contents of the CSV file as a choice list.**
	- **CSV in media folder**
		- **Valid searchType for non-spatial data include: 'contains', 'startswith', 'endswith', & 'matches'.**
	- **Feature Services containing spatial data:**
		- **tableName = <tablename>?url=<Layer REST URL> \*don't forget to include the layer index, for example:**
			- *Parcels?url=https://services5.arcgis.com/jMCHJcLe13FaKCFB/ArcGIS/rest/services/Parcel\_Boundaries/FeatureServ er/0*
		- **searchType – additional values include: 'intersects', 'contains', 'overlaps', 'within', 'touches', 'crosses', 'disjoint', 'envelope\_intersects', and 'index\_intersects'.**
		- **searchColumn – '@geopoint', '@geotrace' and '@geotrace' depending on the geometry you are querying.**
		- **searchText – can reference a previous geo\* question if conducting a spatial query.**

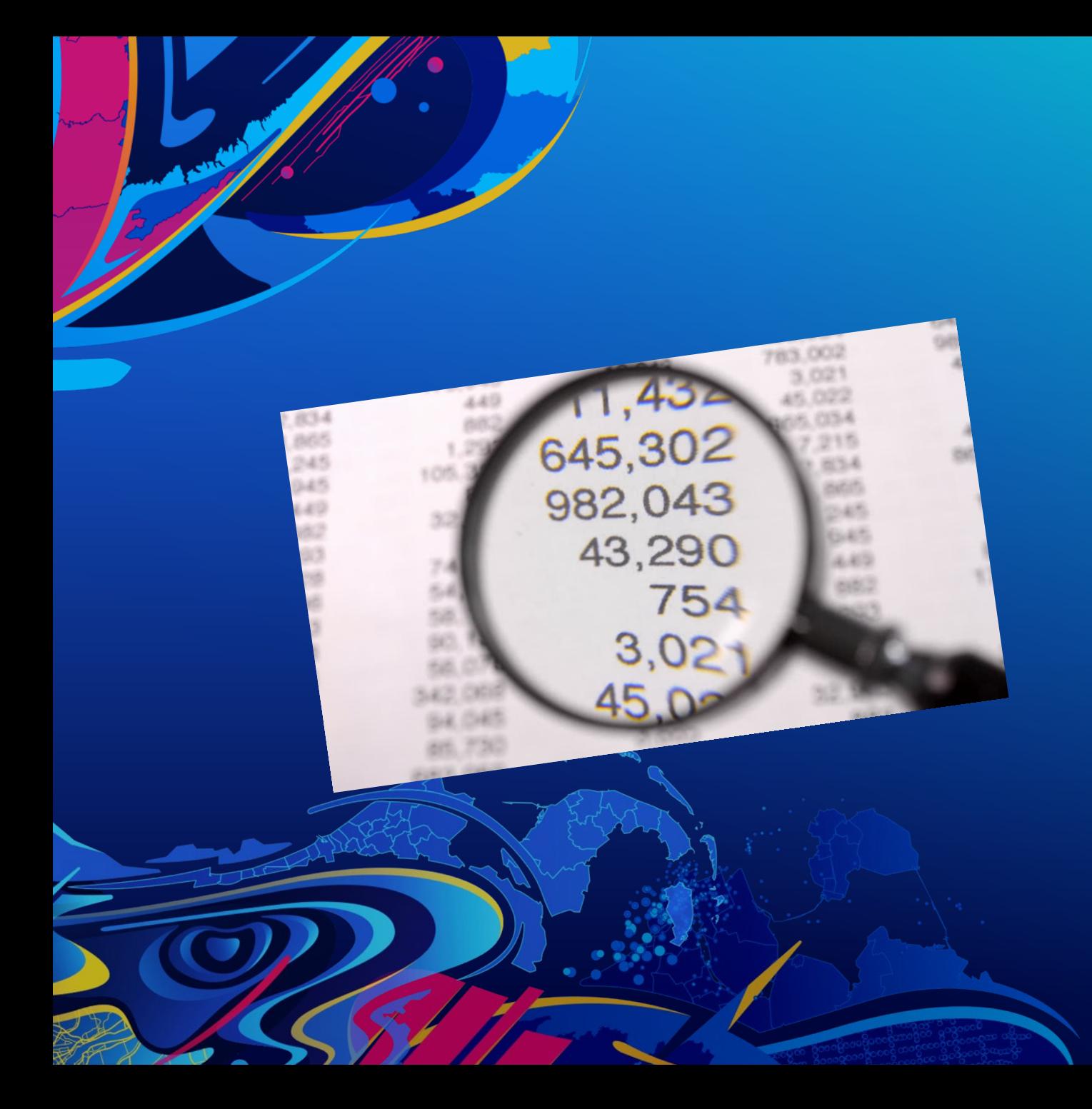

# *Search()* **Appearance**

**Demonstration** 

#### **Dynamic Lists using the** *search()* **appearance**

• **Create choice lists dynamically from existing data.**

#### • **The full syntax has 6 elements (only tableName is required):**

**search(tableName, searchType, searchColumn, searchText, filterColumn, filterText)**

**Eg:** *search(tableName)* **will simply return the entire contents of the CSV file / feature service as a choice list.**

#### - **CSV in media folder**

- **Valid searchType for non-spatial data include: 'contains', 'startswith', 'endswith', & 'matches'.**

#### - **Feature Services containing spatial data:**

- **tableName = <tablename>?url=<Layer REST URL> \*don't forget to include the layer index, for example:**
	- *Parcels?url=https://services5.arcgis.com/jMCHJcLe13FaKCFB/ArcGIS/rest/services/Parcel\_Boundaries/FeatureServ er/0*
- **searchType – additional values include: 'intersects', 'contains', 'overlaps', 'within', 'touches', 'crosses', 'disjoint', 'envelope\_intersects', and 'index\_intersects'.**
- **searchColumn – '@geopoint', '@geotrace' and '@geotrace' depending on the geometry you are querying.**
- **searchText – can reference a previous geo\* question if conducting a spatial query.**

### **References**

- **Documentation:**
	- **<https://links.esri.com/survey123/LinkedContent>**
- **GeoNet Blog:**
	- **[Improvement on performance with loading large choice lists](https://earlyadopter.esri.com/project/article/item.html?cap=e69ef91f45744b98882c651f7b518eb7&arttypeid=%7b5a8e51ed-4a87-43fe-a67d-2b7829af130f%7d&artid=%7b0DD67766-01C6-482F-B0A8-9ACB55434839%7d)**
	- **[Dynamic choice lists](https://earlyadopter.esri.com/project/article/item.html?cap=E69EF91F-4574-4B98-882C-651F7B518EB7&arttypeid=%7B5a8e51ed-4a87-43fe-a67d-2b7829af130f%7D&artid=%7BF91C2CD4-2A42-4CA3-AC7D-755A5C34F811%7D)**

# **Advanced XLSForm Techniques**

- **Inbox workflows**
- **JavaScript functions**
- **Managing choice lists**
- **Image-map appearance**

# Image-map Appearance

#### **How is the image-map appearance used?**

- **When the image-map appearance is applied to a** *select\_one* **or** *select\_multiple* **question, it is displayed as an image instead of a list of text values.**
- **Areas in the image are selectable and correspond to a choice value.**
- **Even though the question is shown as an image, the responses are stored in the survey results in the same format as any other select\_one or select\_multiple question.**

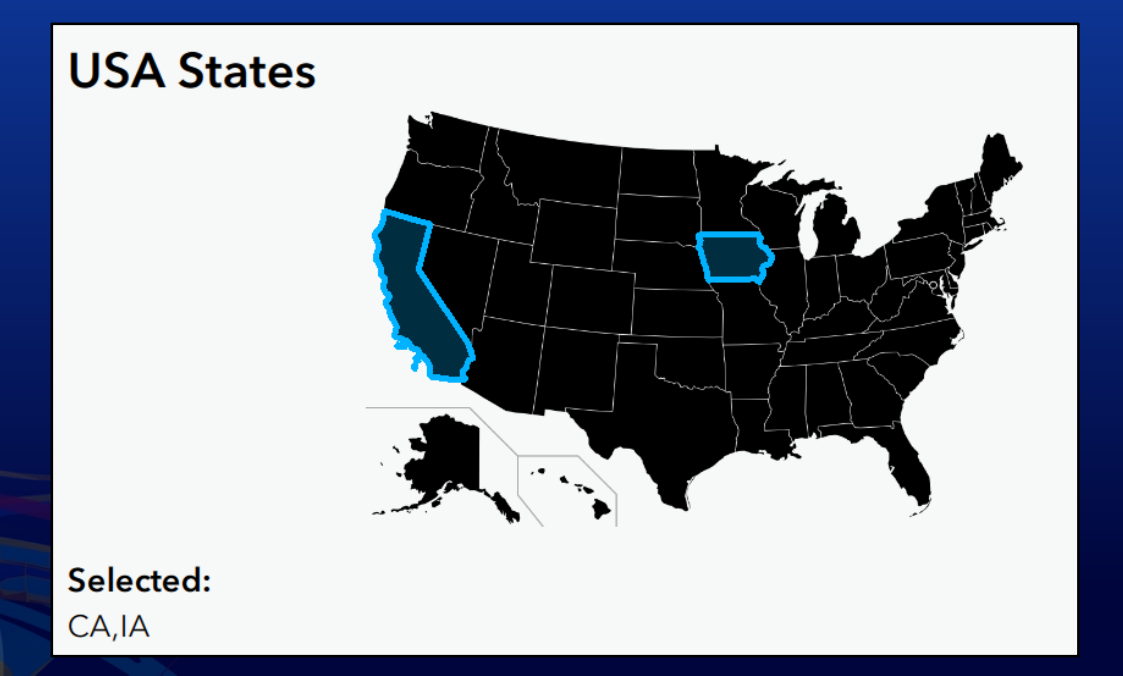

# **A few examples…**

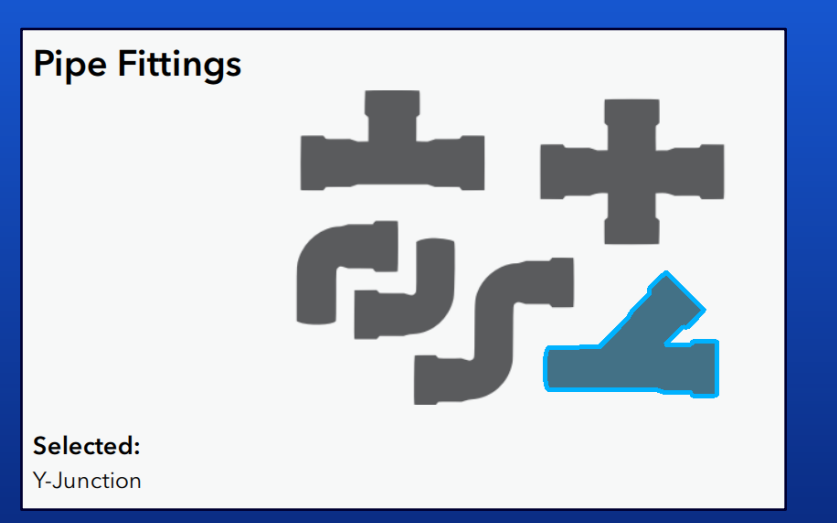

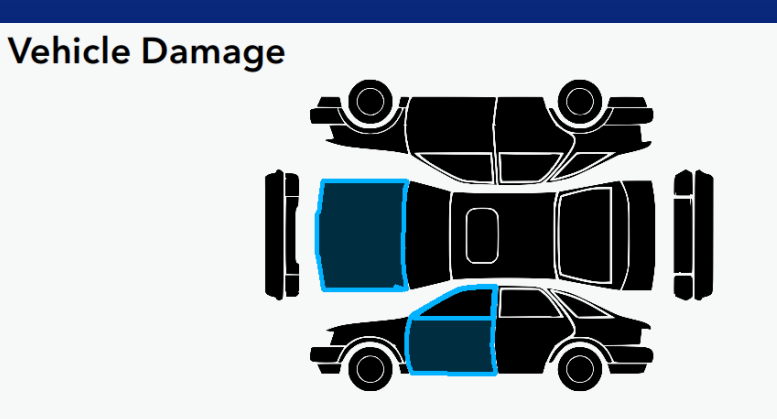

Selected: hood, front\_left\_door

#### **Lawn Variety**

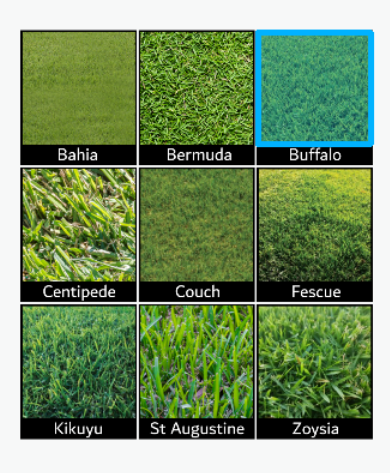

#### Selected:

**Buffalo** 

#### **Stranded Oil Distribution**

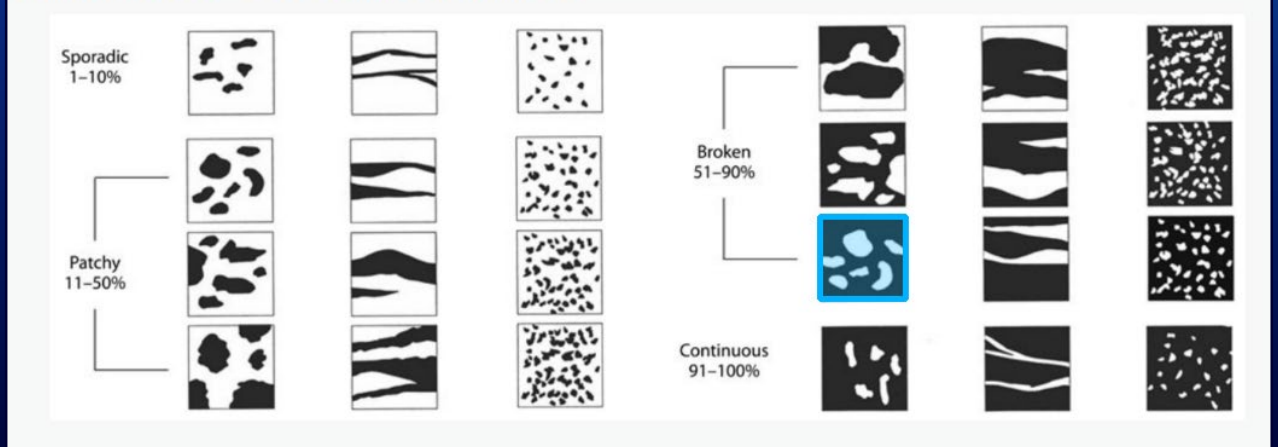

#### ArcGIS Survey123 Connect

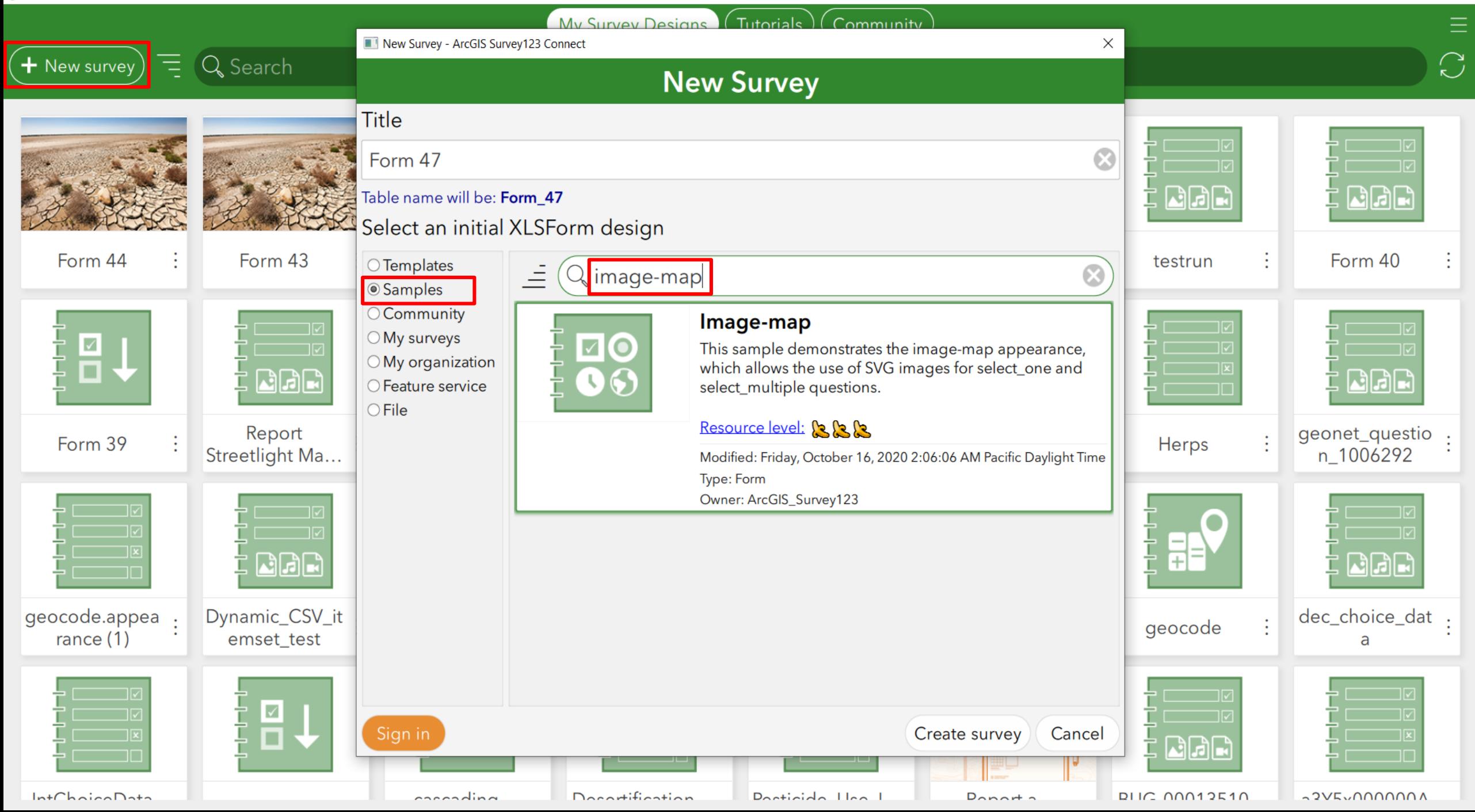

### **How to configure the image-map appearance**

- **1. Add image-map to the appearance column of your select\_one / select\_multiple.**
- **2. Add the SVG filename (including '.svg') to the media::image column.**
- **3. Ensure your choice list is set up and correctly referenced by the select\_one or select\_multiple question.**
- **4. Copy the SVG file to the survey's media folder.**

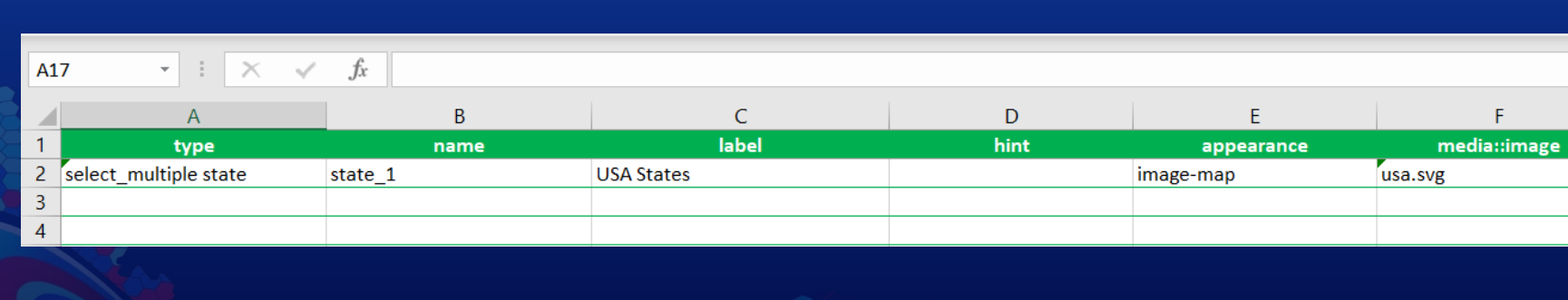

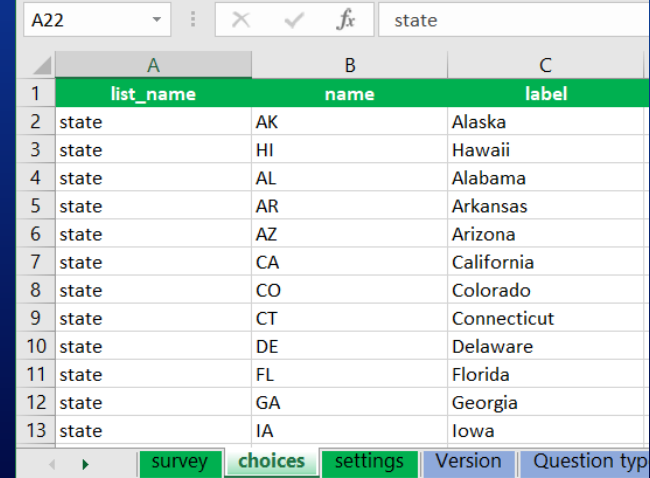

#### **SVG basics**

- **SVG: scalable vector graphic.**
- **XML-based.**
- **Can be edited in text editors, websites or vector graphics editing software.**
- **SVGs files are comprised of elements, which can be modified with attributes to define various aspects of the image.** 
	- **For example The <svg> element is the outermost element in an SVG, and its "height" and "width" attributes define the ViewPort.**

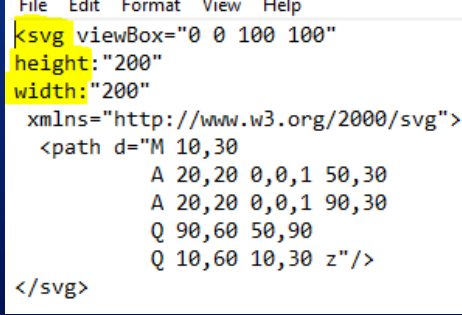

• **SVGs can also contain raster images in the <image> element. This allows photos etc to be used as background images.**

### **SVGs and Survey123 compatibility requirements**

#### • **Requirements:**

- □ Only one group per nest level (including the parent level).
- □ No empty groups.
- $\Box$  Must contain at least one path element with an id value matching a choice list value.
- Must have a defined height and width (viewPort).
- If you include a viewBox parameter, it must match the viewPort.

#### • **Recommendations:**

- Avoid transform functions if possible.
- $\Box$  Embed rasters that are used as background images.
- Avoid having too many / too small selectable areas.

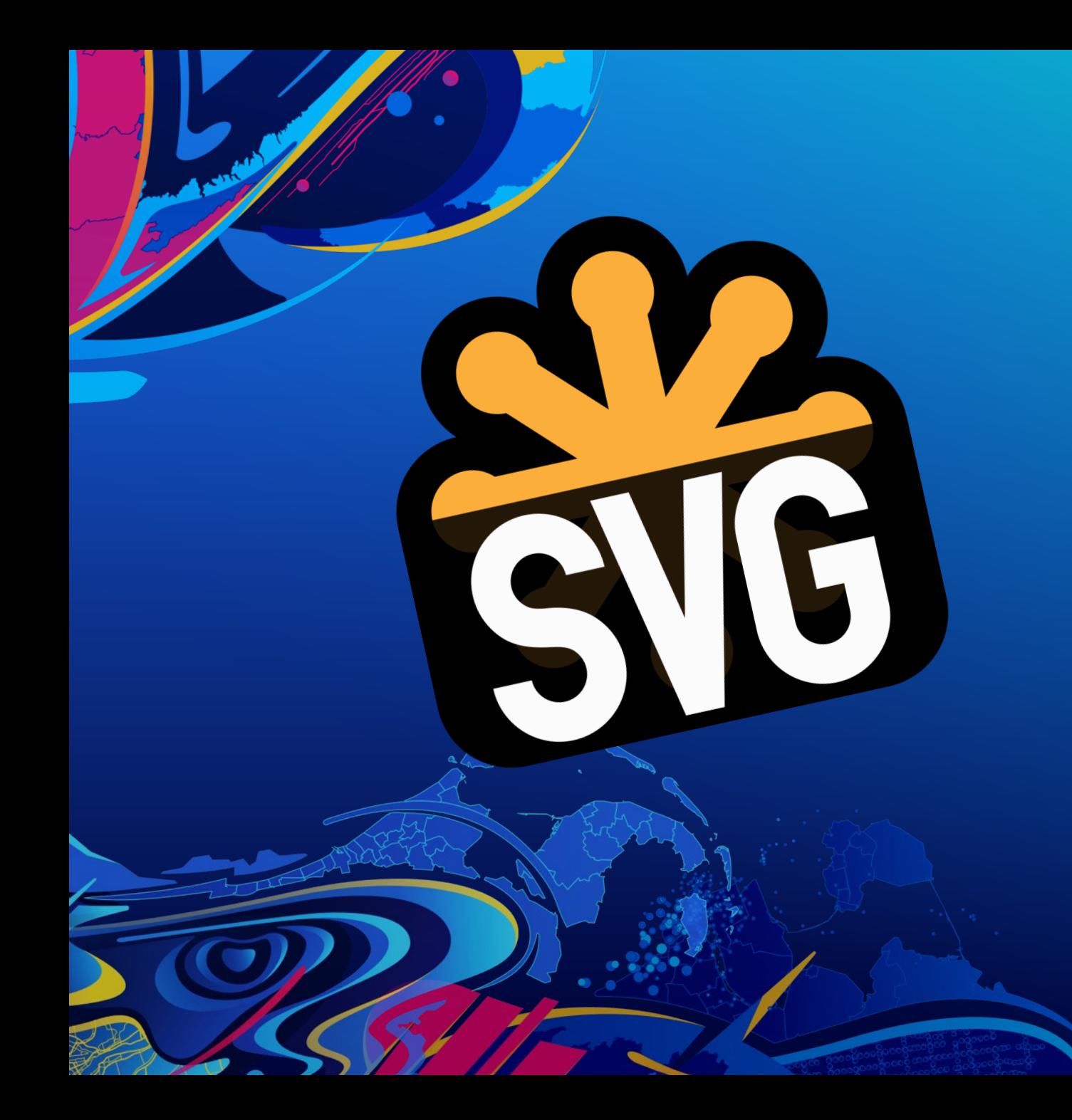

# *SVG files & Image-map*

**Demonstration** 

#### **References**

#### **Documentation: "Work with SVG files"**

**(<https://doc.arcgis.com/en/survey123/desktop/create-surveys/imagemap.htm>)**

#### **GeoNet Blog: "Using the image-map appearance in Survey123"**

**([https://community.esri.com/t5/arcgis-survey123-blog/using-the-image-map-appearance-in-survey123/ba-p/897470\)](https://community.esri.com/t5/arcgis-survey123-blog/using-the-image-map-appearance-in-survey123/ba-p/897470)** 

**Story Map: "Spatial data to image-map in Survey123" (<https://storymaps.arcgis.com/stories/9f27459bcac3408eab8472e212524b45>)**

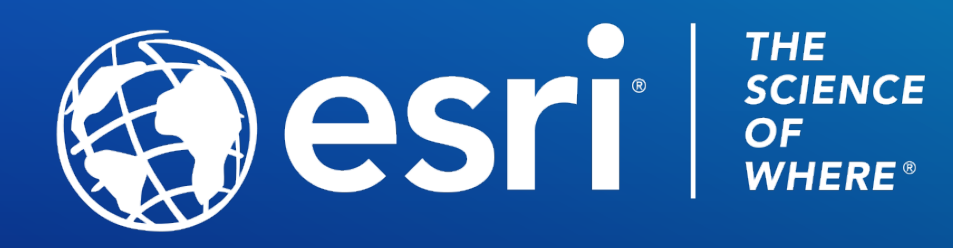

Copyright © 2021 Esri. All rights reserved.

Please provide your feedback for this session by clicking on the session survey link directly below the video.